| FingerCAD | Quick | Users | Guide |
|-----------|-------|-------|-------|
|-----------|-------|-------|-------|

**ver. 2.7x & 3.x & 4.x** ( for FingerCAD, FingerCAD WS, FingerCAD HD - beta release 23.07.2014)

FingerCAD Quick Users Guide - EN PDF

FingerCAD Guida Rapida Utente - IT PDF

## 3D projects examples

- FingerCAD + Finger3D HD / Blender -> three floors home 3D
- FingerCAD HD and Finger3D HD VRE mode demo

FAQ - examples of use: "drawing procedures"

- FingerCAD, FingerCAD WS, FingerCAD HD FAQ - EN

| - <u>iTunes File Sharing - Help</u>                                                       |
|-------------------------------------------------------------------------------------------|
|                                                                                           |
| VIDEO TUTORIALS (please set 720p for the video quality)                                   |
| - FingerCAD HD - "Area calculation, filled generic 3D polygonal surface, color 3D VIEWER" |
| - FingerCAD HD - "Select Move Rotate Scale Mirror Copy"                                   |
| FingerCAD HD - "Edit Move Transform VLink Extend Trim"                                    |
| - FingerCAD HD - "Rectangular stairs"                                                     |
| - <u>FingerCAD HD - "Circular stairs"</u>                                                 |
| - FingerCAD HD - "A circuit with snap to the nearest control point"                       |
| - FingerCAD HD - "A polyline with Line Anchor"                                            |

| -                                                                                                    |
|----------------------------------------------------------------------------------------------------|
| FingerCAD HD - "A chair with Line Angle Length"                                                                     |
|                                                                                                    |
| FingerCAD HD - "Wall closing and corners"                                                                           |
|                                                                                                    |
| - FingerCAD HD - "Drawing on a background image"                                                                    |
| - FingerCAD HD - "Freehand drawing on a cad design"                                                                 |
| - <u>FingerCAD HD - "3D stairs"</u>                                                                                 |
| - FingerCAD HD - "3D stairs with oblique walls"                                                                     |
| - FingerCAD HD - "A multi floors room"                                                                              |
| - FingerCAD HD - "Apartment with furnitures"                                                                        |
| - <u>FingerCAD HD - "3D model created by FingerCAD" (read also "3D projects examples" section in this web page)</u> |
|                                                                                                    |
|                                                                                                    |
| Read also:                                                                                                    |

## FingerCAD Advanced Architects Guide - EN PDF

## Apps that can be used together with FingerCAD HD, FingerCAD WS, FingerCAD:

- Finger3D HD and Finger3D: build a 2D/3D models with FingerCAD and use Finger3D to model it in a 3D world (You can create for example doors and windows, You can color the walls, add people, add textures, create 3D shapes, render Your 3D model using a light source, etc...) and explore the 3D WORLD by walking in it like in the real world (walk and see in all the directions).

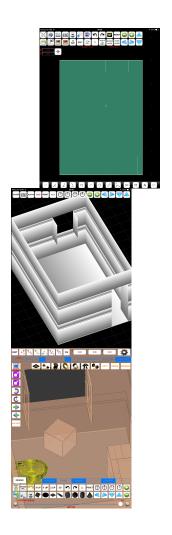

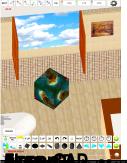

The state of the state of the s